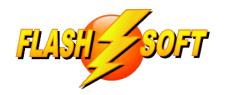

July 2023

# Upcoming Events See what's happening

#### FlashPoints Remote Training

(for FlashPoints Customers, only)

Tuesdays @ 10 am ET Fridays @ 1 pm ET

Free Beginner and Industrial Training are available

Signup to request an invitation to a class at:

www.flash-soft.com/training.php

All customers who have been using FlashPoints for years are encouraged to take the class to learn the latest FlashPoints tips, tricks, and features.

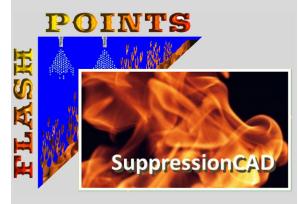

Don't Forget to ENHANCE your FlashPoints experience with FlashPoints Survey!

Available in the FlashPoints
Store

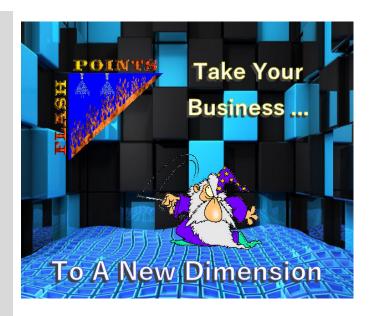

#### **A New Dimension**

Customer suggestions are very important to us. That's why we love to hear from our customers and we listen to what they have to say. The latest update (Version 4.7.0.0) includes new features that our customers have suggested.

One of those new features, described below, is the ability to move the dimension indicators. These indicators have always seemed odd to us and we still recommend that dimensions be typed into the appliance label for cleaner drawings. But if dimension indicators are really desired, at least they can be moved now. Read all about it below.

If you have a suggestion or comment about FlashPoints, give us a shout. We are listening.

Denis & Ray

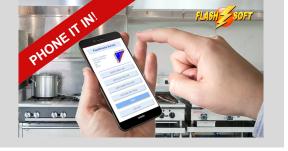

# **UPDATE TO VERSION 4.7.0.0, NOW!**

## **Check ALL of your seats**

#### **Drawing Link Brackets**

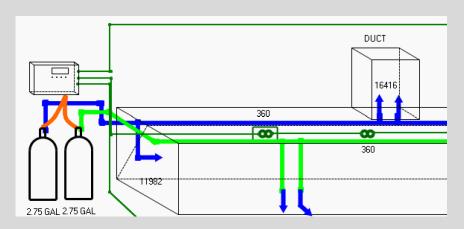

If you are a minimalist, like me, showing a fusible link as two circles on a drawing is just fine. But sometimes you might want to dress it up a little and show the bracket around the link. We have added a new button to the fusible link Minibar that does just that. You can now toggle a link bracket off and on for each fusible link on your drawing.

#### **Moving Dimension Indicators**

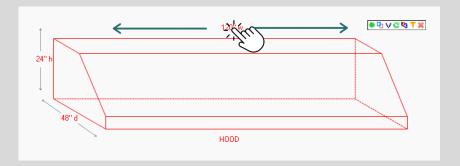

Dimension indicators first appeared in FlashPoints over 9 years ago. A customer had asked for a way to indicate the length of each side on the drawing. However, after we added them to FlashPoints it quickly become obvious that this was a recipe for disaster. If the dimension indicators are turned on for all appliances, the drawing looks horrible. The dimension overlap with other appliances and become unreadable. For that reason we have always recommended that a better solution is to put the dimensions in the appliance label. That way the dimensions will appear next to the label and can be moved with the label, giving drawings

a sleek, clean appearance.

But sometimes it is preferable to show dimensions along the sides of an appliance. The dimensions can always be toggled on and off on the Minibar. They are displayed in the center of the side to which they apply and have been unmoveable.... until now!

You can now click on the dimensions and drag them to move them, just as you can move the appliance label. If the label displays at the same place as a duct or if a detection line runs through it, simply drag it to a more visible location. Limits have been applied to prevent the labels from going astray, but we think this makes the dimension indicators a little more useful.

**THANK YOU to Casey Perry at Code-3 Fire & Safety Products in Texas for this suggestion!** 

#### K Links for Protex II

The Protex II manual specifies Globe ML links for use with their systems. But it was recently pointed out to us that Heiser had put out a bulletin allowing Globe K links to be used, also.

FlashPoints has been updated to allow the use of K links with Protex II systems. K links are shown with a K after the temperature in the drop down list (ex., 360-K) and the full description is shown on the Material List and the Requirements screen.

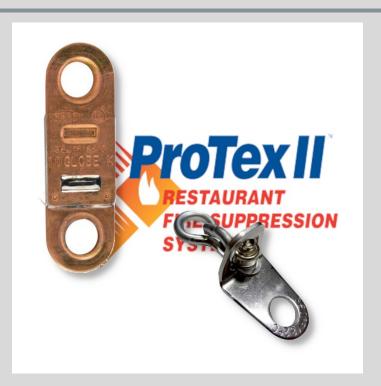

THANK YOU to Rob Harwood from BDR Ltd in Ontario, Canada for this suggestion!

### **Industrial Material List Change**

KITCHEN INDUSTRIAL

#### System Materials System Materials Item Number Qty Item Number Qty Description 551654 12854 Actuation Hose - (N2 - 1/4" x 16") Amerex Brass Gas Valve - Mech - 3/ 12790 551094 70# ABC EGVSO-100 Gas Valve, Elec, 1 Pipe Bracket As'y, Agent Cylinder 3.75 gal. 013708 Corner Pulley Detection Tubing 25 ft 551200 551101 MCH Control Head, Mech, No Local Actuation Nozzle - Duct Only (N-DCT) 12309 10 16557 Fusible Link - 360°F. ("K") Horn/Strobe Alarm 120 VAC 12328 Nozzle - Horizontal Pit/Duct (NV-DP2) 551653 21369 551650 Nozzle - Overhead Work Area (NV-WA) 21481 Manual Pull Station (Recess or Surfa Nozzle - Under Floor (NV-UF) 13334 18000 Model 3.75 Agent Cylinder, w/Dischar MRM II with Red Enclosure 551074 RPS-M Remote Pull Station, Mech 09956 11982 Nitrogen Cylinder - 15 in(3) Nozzle - Appliance, Plenum Nozzle - Duct Nozzle - Fryer, Griddle Nozzle - ZD Appliances and Four Bur 13729 SPDT Snap Action Swith w/ 18" Lead Swivel Adapter for 2.75 or 3.75 Agent 12524 16901 17515 Termination Kit - Link Detection - Incl Total Flow Points: 18.0

A couple of years ago we received a request to add flowpoints next to the nozzles in the System Material List. At the time we added a column for flowpoints and the total at the bottom of the Material List. We let FlashPoints populate the list with whatever flowpoint values were in the database. We figured this would work for all drawings and thought nothing more about it

However, it was recently pointed out to us that Industrial systems do not use flowpoints. We never worried about this before since FlashPoints just used a value of 0 for the flows. But evidently this has caused some confusion for some AHJs. So we have removed the references to flowpoints all together for Industrial systems.

While we were at it, we decided to take things a little further. We noticed that the description of nozzles was not consistent in FlashPoints. So we added "Nozzle - " to the front of each nozzle description. Then we changed the way the Material List was sorted so that the Material List is sorted alphabetically by Description. This groups the Nozzles together so the AHJ no longer has to play "Where's Waldo" to find the system nozzles. Hopefully, this will make plan reviews go a little bit smoother.

THANK YOU to Deano Owings from Summit Companies in Texas for this suggestion!

# FlashPoints Referral Program

Don't forget to give your friends your FlashPoints referral code.

When they get FlashPoints, they will get 2 extra credits and you will get 2 credits, also!

If you don't have your FlashPoints referral code, send an email to support@flash-soft.com and we will send it to you.

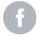

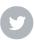

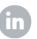

Sent bysupport@flash-soft.compowered by

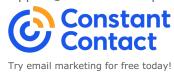